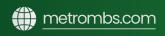

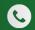

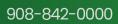

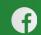

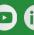

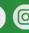

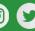

#### **MBS**

# **Printer Maintenance**

### Regular Maintenance

# To ensure that the machine continues to provide top quality performance, periodically clean the machine.

- Do not use a flammable spray to clean the machine. If gas from the spray comes in contact with hot electrical components or the fusing unit inside the machine, fire or electrical shock may result.
- Do not use thinner, benzene, or similar volatile cleaning agents to clean the machine. These may degrade or discolor the housing.
- Use a soft cloth to gently wipe off dirt from the area on the operation panel with a mirror-like finish (shown at right). If you use a stiff cloth or rub hard, the surface may be damaged.

# Cleaning the Document Glass and Automatic Document

If the document glass or document backplate sheet becomes dirty, the dirt will appear as dirty spots, colored lines, or white lines in the scanned image. Keep these parts clean at all times. Wipe the parts with a clean, soft cloth. If necessary, moisten the cloth with water or a small amount of neutral detergent. After that, wipe with a clean dry cloth.

**Examples of lines:** 

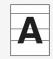

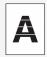

Document glass:

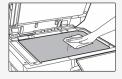

**Document** backplate sheet:

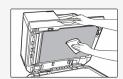

#### **Scanning Area**

If black lines or white lines appear in images scanned using the automatic document feeder, clean the scanning area(the thin long glass next to the document glass).

## When using the BP-70C31/BP-70C36/BP-70C45/BP-70C55/BP-70C65

1. Open the automatic document feeder and remove the glass cleaner.

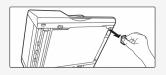

2. Clean the document scanning area on the document glass with the glass cleaner.

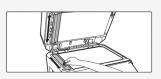

One scanning area is on the document glass and the other is inside the automatic document feeder.

3. Open the scanning area cover on the automatic document feeder.

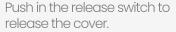

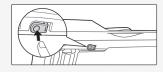

4. Clean the scanning area in the automatic document feeder.

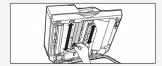

5. Close the cover.

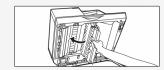

6. Replace the glass cleaner.

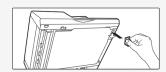

When using the BP-50C26 / 8 P-50C31 / BP-50C36 / BP-50C45 BP-50C55 BP-50C65

1. Open the automatic document feeder and remove the glass cleaner.

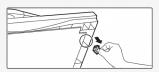

2. Clean the document s canning area on the ' document glass with the glass cleaner.

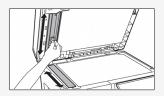

3. Replace the glass cleaner.

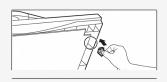